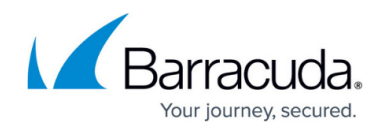

## **Integrating with Barracuda Web Application Firewall**

## <https://campus.barracuda.com/doc/46891886/>

Barracuda Vulnerability Manager integrates with Barracuda Web Application Firewall to make it easier to address web application vulnerabilities detected by the scans. When the Barracuda Web Application Firewall receives the imported scan report, it creates one or more Security Policy Recommendations. The administrator can apply these Recommendations to modify applicable security policy settings or configurations to mitigate the reported vulnerabilities.

To integrate with the Barracuda Web Application Firewall, create an XML version of the appropriate scan.

- 1. Navigate to the **Finished Scans** page.
- 2. Locate the scan you want to import into the Barracuda Web Application Firewall.
- 3. In the same row as that scan, select **Download**, then **XML**.

You will use the XML file to import into the Barracuda Web Application Firewall.

Refer to [Mitigating Website Vulnerabilities Using Vulnerability Scanners](http://campus.barracuda.com/doc/4259943/) for information on importing the file.

To configure the Barracuda Web Application Firewall to connect to the Barracuda Vulnerability Manager, [contact Barracuda Networks Technical Support.](https://www.barracuda.com/support/index)

## Barracuda Vulnerability Manager

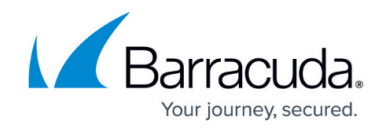

© Barracuda Networks Inc., 2024 The information contained within this document is confidential and proprietary to Barracuda Networks Inc. No portion of this document may be copied, distributed, publicized or used for other than internal documentary purposes without the written consent of an official representative of Barracuda Networks Inc. All specifications are subject to change without notice. Barracuda Networks Inc. assumes no responsibility for any inaccuracies in this document. Barracuda Networks Inc. reserves the right to change, modify, transfer, or otherwise revise this publication without notice.